### **Google Multi-Factor Authentication (MFA)/2-Step Verification**

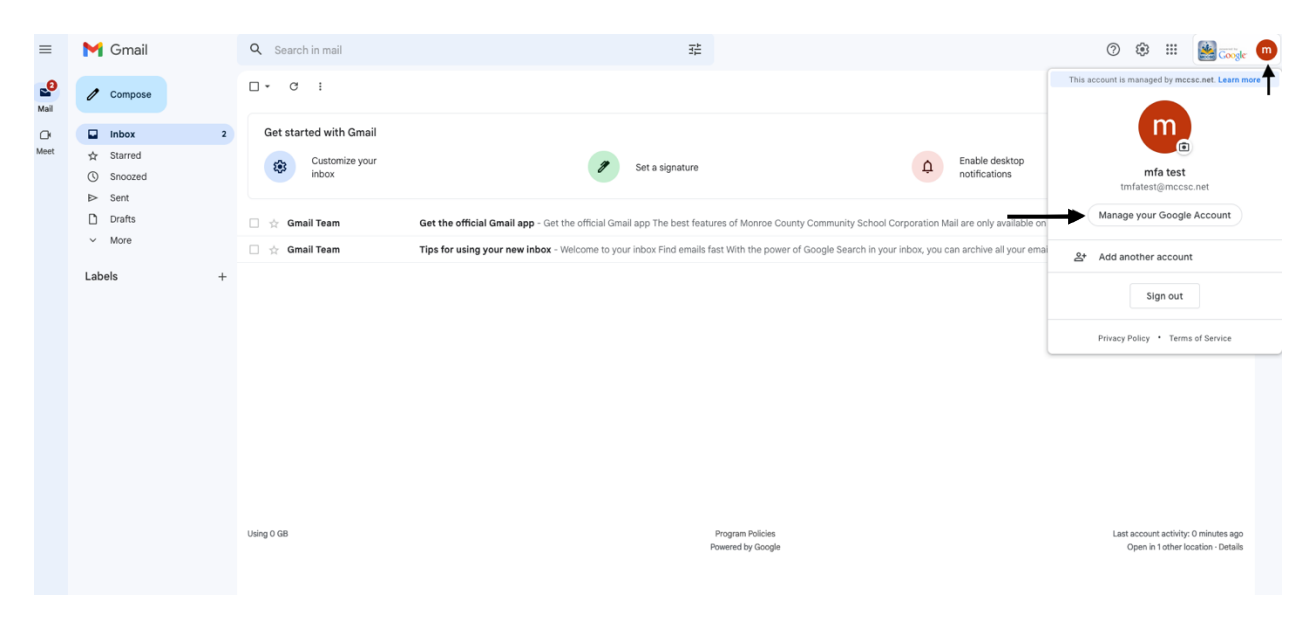

 $\circledcirc$   $\mathbb{H}$  m

Sign into your Gmail account (.net), and follow the steps below:

In your Google account management page, go to Security, then click on 2-Step Verification.<br>Google Account a Search Google Account

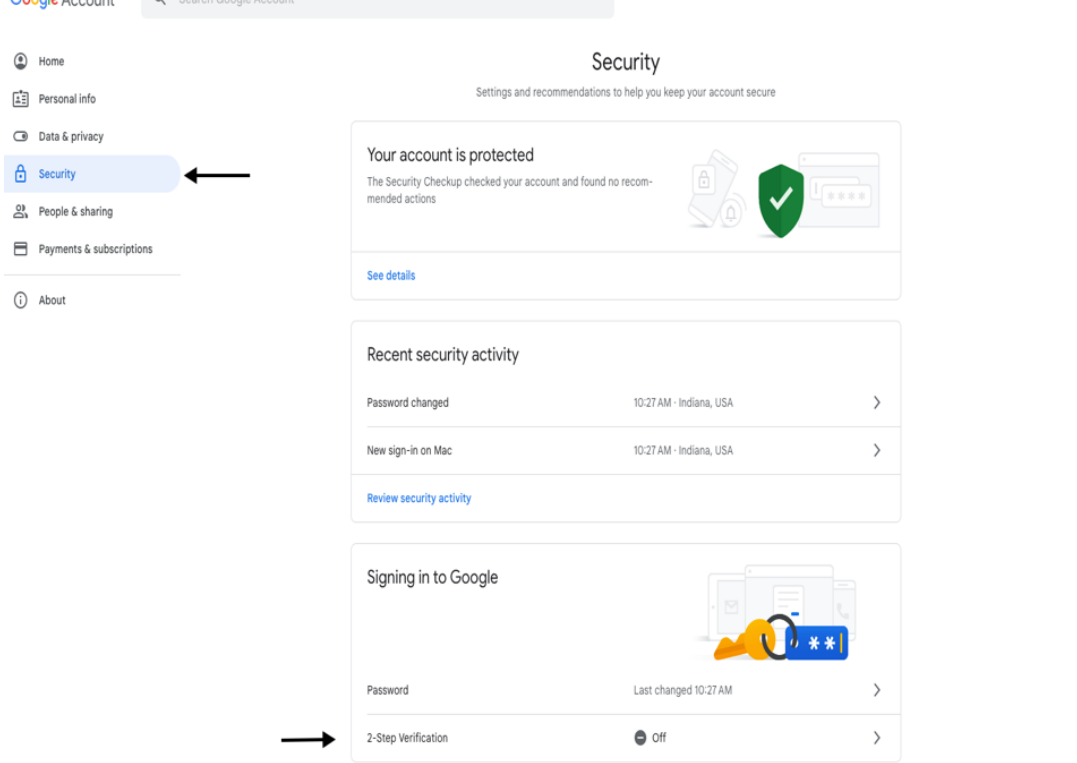

#### Google Account

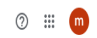

#### ← 2-Step Verification

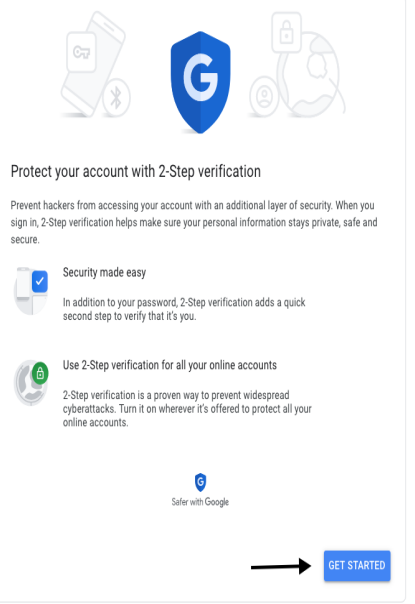

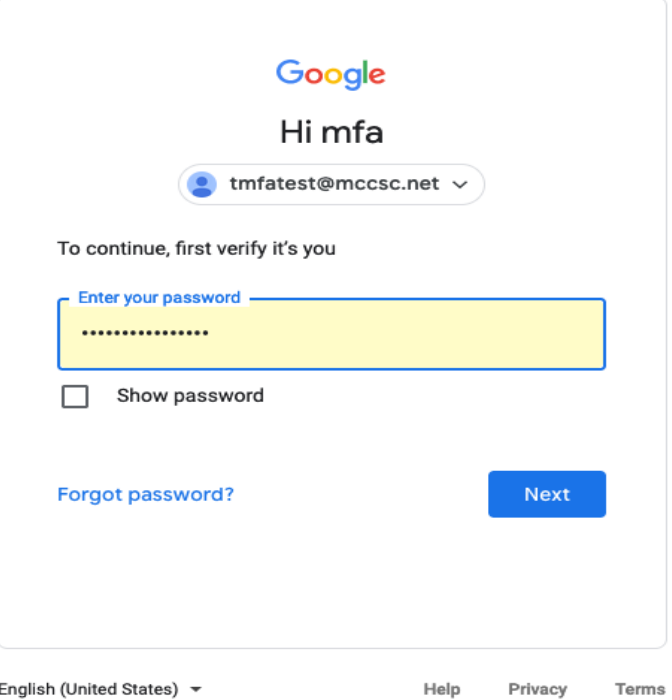

### ← 2-Step Verification

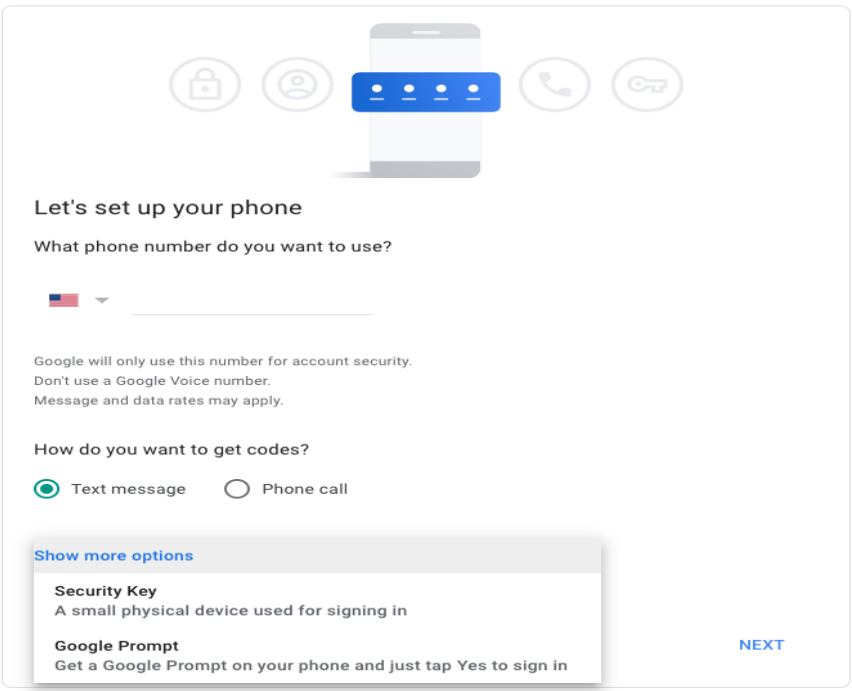

# $\leftarrow$  2-Step Verification

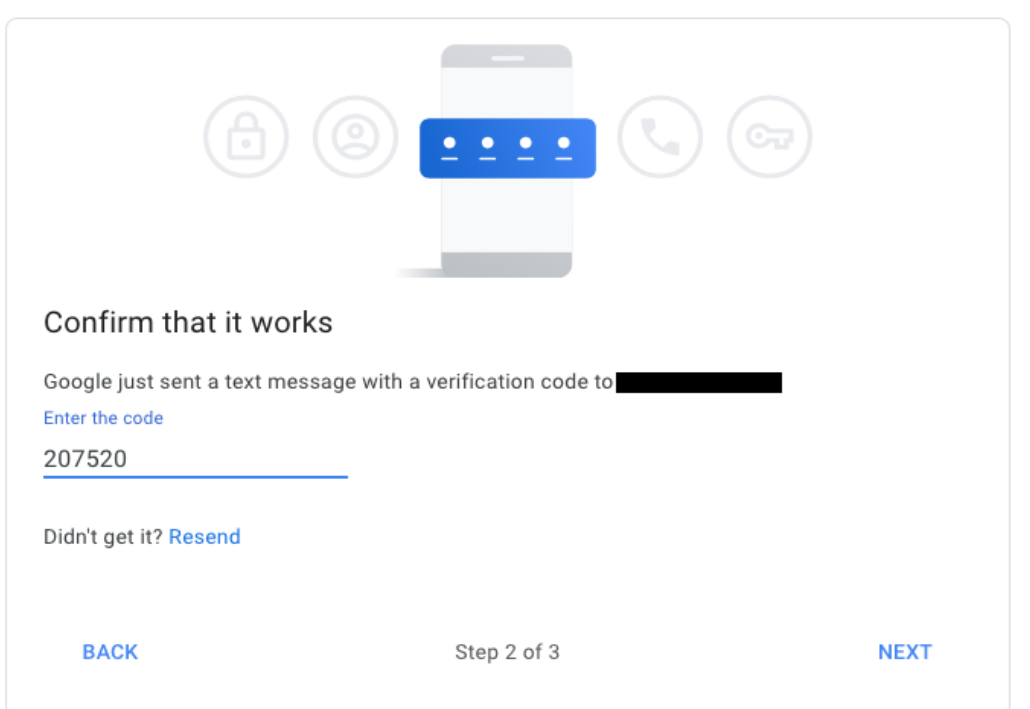

# $\leftarrow$  2-Step Verification

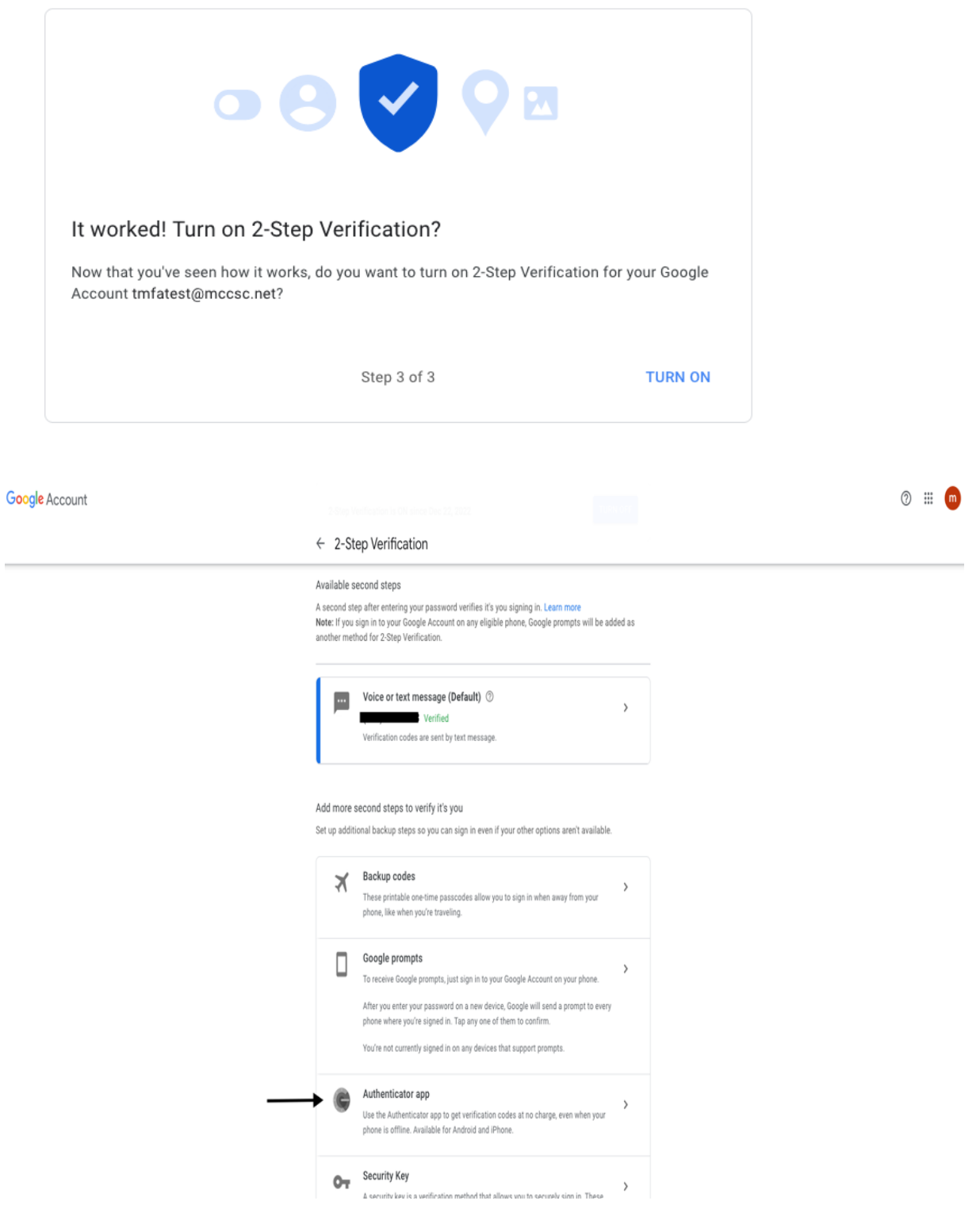

You can either use the Microsoft Authenticator app, or the Google Authenticator.

### Google Account

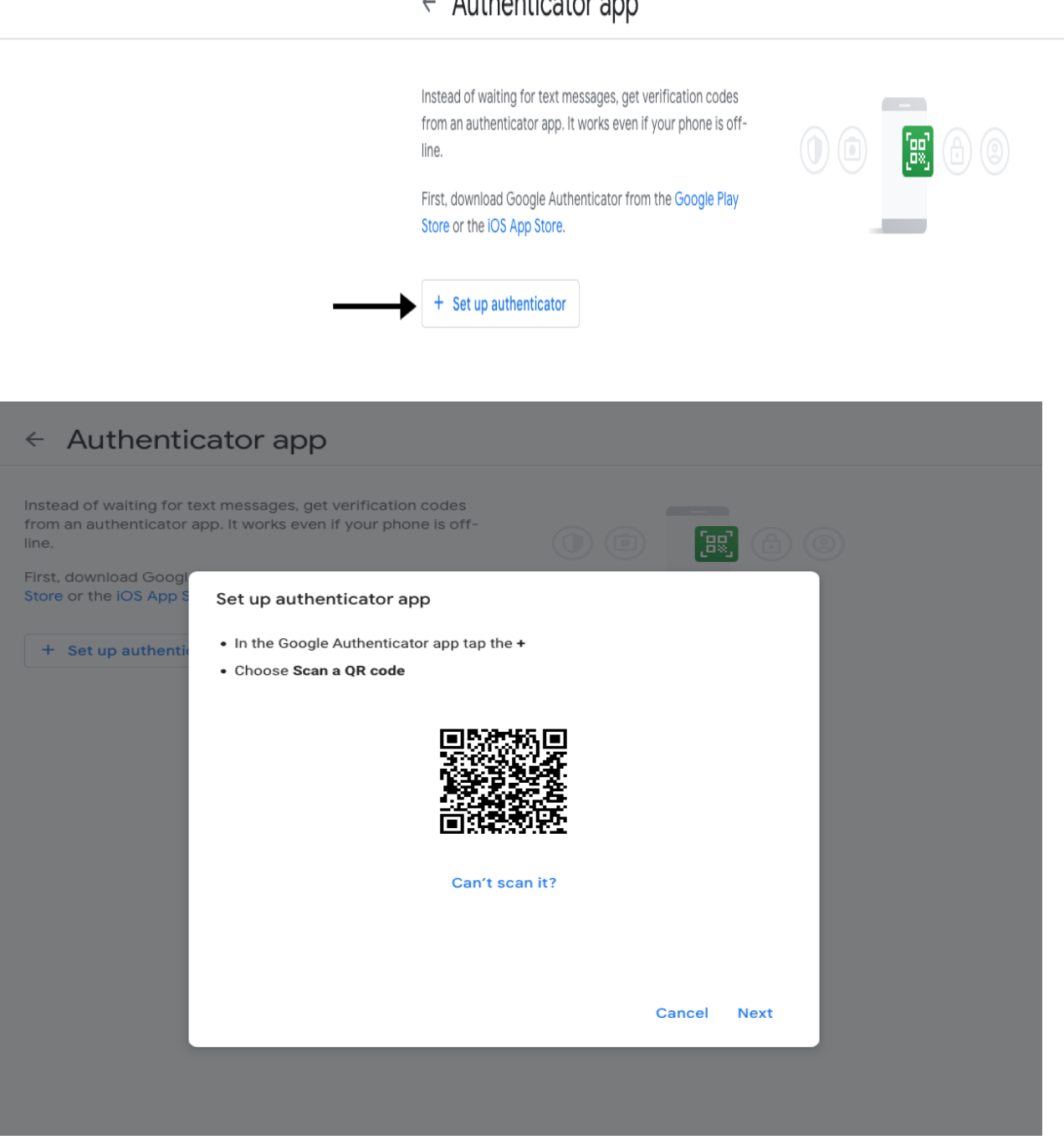

 $\leftarrow$  Authenticator app

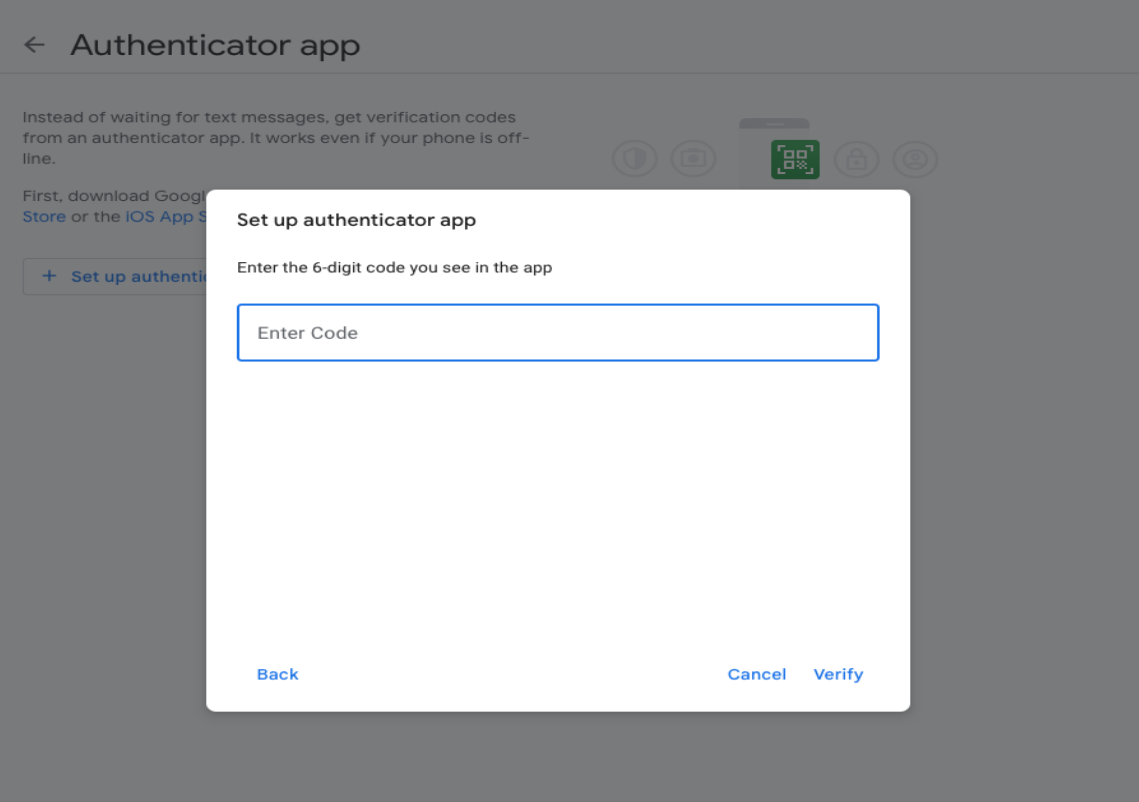

Google Account

#### $\leftarrow$  Authenticator app

Change authenticator app

Instead of waiting for text messages, get verification codes from an authenticator<br>app. It works even if your phone is offline.

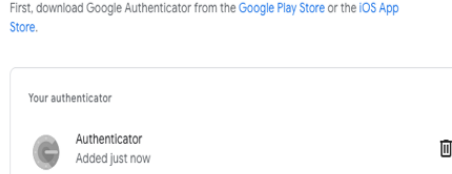